UNIVERSIDADE FEDERAL DA BAHIA INSTITUTO DE MATEMÁTICA E ESTATÍSTICA

RAFAEL DOURADO SILVESTRE DE OLIVEIRA

# DEPÓSITO DE MONOGRAFIAS: UMA INTERFACE WEB PARA SUBMISSÃO DE TCCS

TRABALHO DE CONCLUSÃO DE CURSO

SALVADOR 2019

# RAFAEL DOURADO SILVESTRE DE OLIVEIRA

# DEPÓSITO DE MONOGRAFIAS: UMA INTERFACE WEB PARA SUBMISSÃO DE TCCS

Trabalho de Conclusão de Curso apresentado ao Curso de Sistemas de Informação da Universidade Federal da Bahia, como requisito parcial para a obtenção do título de Bacharel.

Orientador: Rodrigo Rocha Gomes e Souza Universidade Federal da Bahia

> SALVADOR 2019

 $\lambda$  minha família e à minha namorada, por todo apoio e paciência.

### AGRADECIMENTOS

Aos meus pais, Zailton Silvestre e Norma Dourado, que nunca me deixaram nada faltar. Foram eles que me forneceram as ferramentas para chegar onde cheguei e ser quem eu sou. Ao meu irmão, Diogo Dourado, pelos anos de convívio e paciência. Foi ele quem preparou o terreno para a minha chegada e me amparou quando aqui cheguei. Não deve ter sido nada fácil me aturar todos esses anos. À minha namorada, Larissa Bastos, pelo incentivo e revisão desta monografia. Se não fosse por ela, provavelmente levaria mais um semestre. Ao meu orientador, Rodrigo Rocha, por me aceitar como orientando e me guiar nesta etapa. Suas contribuições para a UFBA foram motivadores fundamentais.

O insucesso é apenas uma oportunidade para recomeçar com mais inteligência. (FORD, Henry).

# RESUMO

O discente de graduação, para obter o diploma, necessita efetuar a entrega de um trabalho de conclusão de curso, comumente na forma de uma monografia. Na Universidade Federal da Bahia é um requisito obrigatório para a colação de grau, de forma que se faz necessário o envio e cadastro do material desenvolvido pelo mesmo. Com base nas necessidades apresentadas na UFBA sobre a forma de envio, cadastro e manutenção das monografias, foi desenvolvido um sistema que tem como objetivo principal auxiliar nesta etapa tão importante da formação dos alunos, visando facilitar a submissão, as avaliações e o acesso pela comunidade às monografias já aprovadas.

Palavras-chave: Universidade Federal da Bahia, trabalho de conclusão de curso, monografia, repositório web.

# ABSTRACT

The undergraduate student, in order to obtain the degree, needs to develop the course conclusion work, usually in the form of a monograph. At the Federal University of Bahia it's a mandatory requirement for the degree, so it is necessary to submit and store the project developed. Based on the needs presented at UFBA on how to submit, register and maintain the monographs, a system was developed that has as its main objective to assist in this important stage of student education, aiming at facilitating the submission, evaluation and access by the community to the approved monographs.

Keywords: Universidade Federal da Bahia, course conclusion work, monograph, web repository.

# LISTA DE FIGURAS

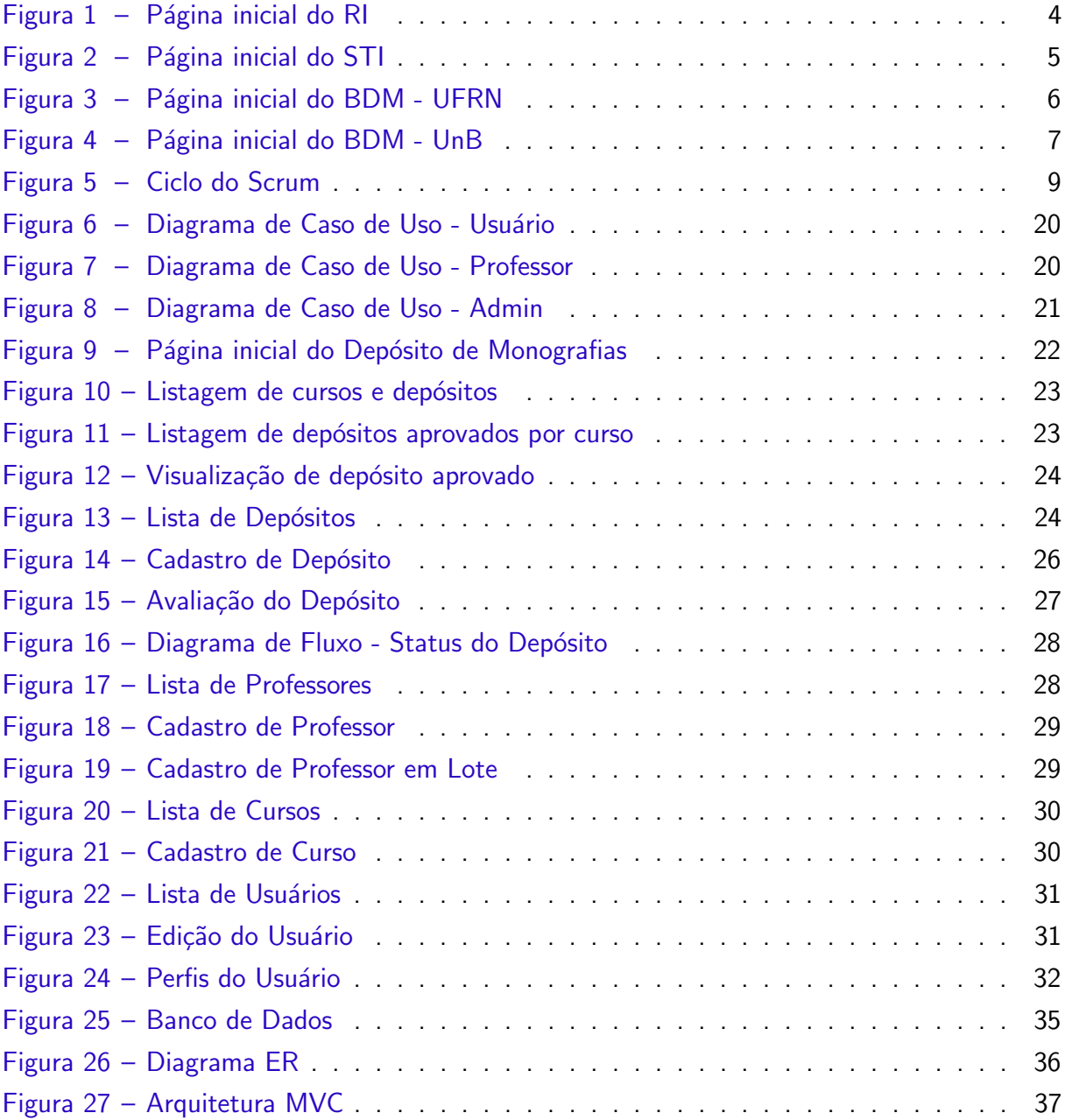

# LISTA DE QUADROS

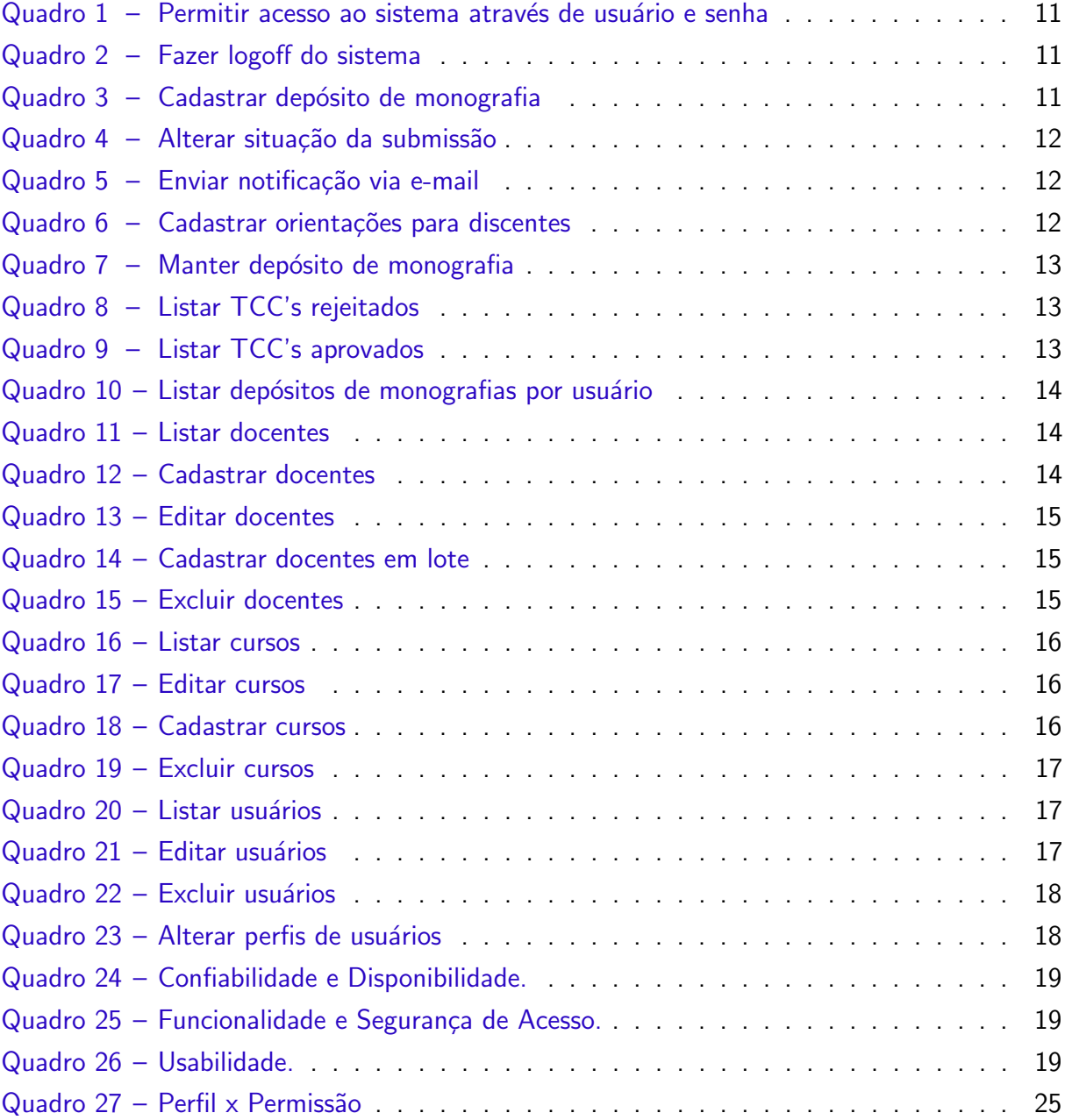

# LISTA DE ABREVIATURAS E SIGLAS

- API Application Programming Interface
- BDM Biblioteca Digital de Monografias
- CAS Central Authentication Service
- CSV Comma-separated Values
- ER Entidade Relacionamento
- IDE Integrated Development Environment
- JPA Java Persistence API
- MVC Model-View-Controller
- POM Project Object Model
- REGPG Regulamento de Ensino de Graduação e Pós-graduação
- RI Repositório Institucional
- SMTP Simple Mail Transfer Protocol
- SQL Structured Query Language
- STI Superintendência da Tecnologia da Informação
- TCC Trabalho de Conclusão do Curso
- UFBA Universidade Federal da Bahia

# **SUMÁRIO**

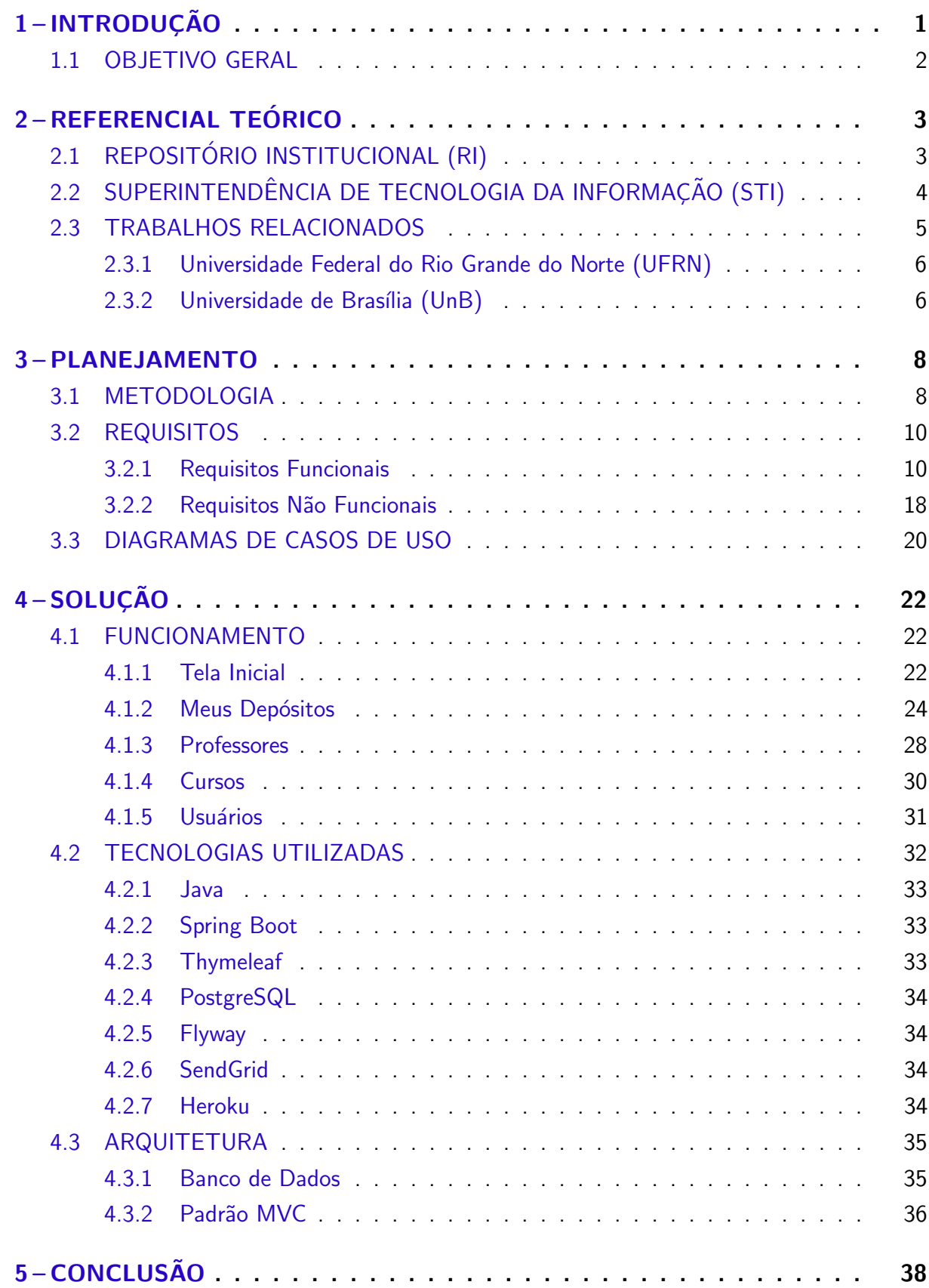

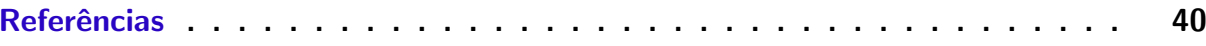

# <span id="page-12-1"></span><span id="page-12-0"></span>1 INTRODUÇÃO

O trabalho de conclusão de curso, mais conhecido como TCC, é uma pesquisa acadêmica obrigatória, considerada a avaliação final do curso superior, que tem como objetivo principal envolver o discente de graduação na área da pesquisa científica e validar o conteúdo adquirido na universidade durante os anos de curso. Na Universidade Federal da Bahia, trata-se de um requisito para se formar e é regulamentado pelo REGPG UFBA (Regulamento de Ensino de Graduação e Pós-Graduação).

A forma de entrega de um TCC varia de curso para curso, mas em todos os casos tem a entrega de uma dissertação/monografia. O discente, para realizar todos os trâmites necessários para a entrega do TCC, necessita de um orientador (que é um docente responsável por auxiliar nas etapas da construção do TCC) e uma banca avaliadora (normalmente composta por outros professores da universidade que valida a entrega realizada aplicando uma nota ao que foi desenvolvido pelo discente).

Na UFBA a entrega da monografia se dava pelo RI (Repositório Institucional). "O RI tem como objetivo reunir num único local o conjunto da produção científica e acadêmica da Universidade Federal da Bahia, contribuindo para ampliar a visibilidade da Instituição e dos seus pesquisadores, bem como o impacto da investigação, além da preservação da memória intelectual, seja na área das artes, das ciências ou humanidades" $(RI, 2015)$  $(RI, 2015)$  $(RI, 2015)$ . Contudo, a entrega das monografias através do RI era um processo burocrático e, muitas das vezes, demorado. O mesmo poderia ocorrer de duas formas, sendo elas:

- O discente solicita permissão ao coordenador para depositar a monografia; o coordenador, por sua vez, solicita à equipe do RI uma conta com permissão para o discente; só após a liberação da conta, era possível depositar o trabalho no RI.
- O orientador deposita o trabalho do discente por conta própria.

Um dos problemas da primeira dinâmica é que o coordenador, além de ter várias atribuições, geralmente não tem a informação sobre a aprovação da versão final da monografia que o discente quer depositar, o que geraria a necessidade do coordenador entrar em contato com o orientador do discente para validar a autenticidade e completude do arquivo a ser depositado. O principal problema encontrado na segunda dinâmica é a carga adicional de trabalho do docente orientador, pois o mesmo pode orientar diversos discentes cada semestre.

Além disso, desde julho de 2019, o Repositório Institucional deixou de aceitar os trabalhos de conclusão de curso. Segundo a legislação vigente no Brasil (IFES pela Portaria MEC n. 1261, de 23 de dezembro de 2013, do Ministro da Educação - Publicada no Diário Oficial n. 249. seção 1, p.11, de 24 de Dezembro de 2013), o trabalho de conclusão de curso trata-se de um documento de arquivo, isso significa que o mesmo deverá ser recolhido e arquivado de

<span id="page-13-1"></span>forma segura pelos colegiados de curso da universidade [\(UFBA,](#page-51-2) [2019\)](#page-51-2).

Foi observada então a necessidade de simplificar o processo para discente, docente e coordenador, através de uma plataforma específica para a realização das submissões dos TCCs, tornando-o menos burocrático e de fácil acesso, onde poderiam ser concentradas as interações entre orientando e orientador, agrupando num só lugar todo esse segmento de produções acadêmicas da UFBA.

### <span id="page-13-0"></span>1.1 OBJETIVO GERAL

Este trabalho tem como objetivo descrever todas as etapas de desenvolvimento de um sistema de submissão de arquivos, chamado Depósito de Monografias.

Tomando como base o modo em que era realizado o gerenciamento das submissões dos TCCs na UFBA, e sua atual carência já que o Repositório Institucional da universidade deixou de abrigá-los, a ideia é construir um sistema de fácil acesso, que permita que os discentes submetam os Trabalhos de Conclusão de Curso para a aprovação dos seus respectivos orientadores. É de vital importância que o sistema possua características similares à página de submissão do RI, e que possa ser acessado e abastecido tanto pelos discentes quanto pelos docentes.

Desta forma, será feita uma distribuição do trabalho que até o momento está centralizado na figura do docente. O discente passa a ser o principal colaborador na submissão de novos depósitos. Enquanto o docente assume o papel de supervisor do novo sistema, responsável por aprovar, rejeitar ou apontar ajustes nas submissões, embora ele próprio ainda possa cadastrar os TCCs que já foram aprovados.

### <span id="page-14-2"></span><span id="page-14-0"></span>2 REFERENCIAL TEÓRICO

Para entender as funcionalidades do sistema desenvolvido, é importante conhecer algumas das aplicações da Universidade Federal da Bahia (UFBA) já existentes e que serviram tanto de inspiração quanto de parâmetro para o desenvolvimento do Depósito de Monografia. Estes são o Repositório Institucional (RI) e a Superintendência de Tecnologia da Informação (STI). Cada um destes terá um tópico próprio neste capítulo. E no último tópico, são apresentados trabalhos similares de outras universidades e instituições.

Antes disso, no entanto, vale dizer que os trabalhos de conclusão de curso, nas mais diversas faculdades de ensino, podem ter vários formatos, tais como monografia, estudo de caso, plano de negócio, projeto experimental, revisão bibliográfica, etc. No curso de graduação de Sistemas de Informação da UFBA, "o aluno desenvolverá o trabalho proposto anteriormente na disciplina Trabalho de Conclusão de Curso BSI I e apresentará uma monografia, fazendo a defesa final do trabalho"[\(DCC,](#page-51-3) [2012\)](#page-51-3). Desta forma, a partir deste momento, tanto 'TCC' quanto 'monografia' serão termos intercambiáveis, uma vez que este trabalho não aborda outros formatos de trabalho de conclusão de curso.

## <span id="page-14-1"></span>2.1 REPOSITÓRIO INSTITUCIONAL (RI)

Com o intuito de auxiliar no armazenamento e preservação das produções acadêmicas e científicas dos discentes, foi criado o Repositório Institucional da UFBA. Mais conhecido como RI, ele também dá acesso às produções desenvolvidas pelos discentes nas mais diversas áreas do conhecimento, reunindo em um único local todo o material desenvolvido, preservando o conteúdo, memória intelectual e disponibilizando uma excelente base de dados para a comunidade em geral.

Para que seja possível armazenar as produções acadêmicas no Repositório Institucional, os documentos precisam seguir algumas regras pré-estabelecidas, como por exemplo:

- O documento precisa ser produzido por membros da UFBA;
- O documento precisa ser fruto de atividades de pesquisa e desenvolvimento;
- O documento precisa ser enviado em formato digital, sendo um texto, uma imagem, um vídeo ou outros que se atenham ao requisito do formato digital (o formato é previamente alinhado com o orientador).
- O documento precisa ser enviado quando estiver pronto para publicação, ou seja, deve ser enviada a versão final do arquivo e não uma parcial.

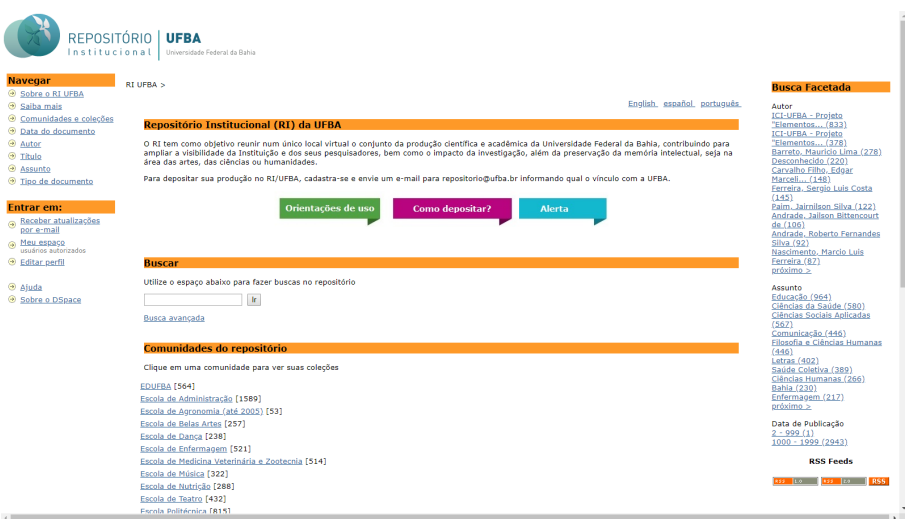

<span id="page-15-0"></span>Figura  $1 -$  Página inicial do RI

Os tipos de documentos aceitos para arquivamento e disponibilização no Repositório Institucional estão divididos em três principais categorias, sendo elas:

- Produção bibliográfica artigo, monografia, livro, resenha, etc.
- · Produção técnica software, produtos, processos, programas de rádio, etc.
- · Produção artística e cultural musicais, teatro, sonoplastia, orquestra, etc.

É importante observar que ao submeter a produção para sua disponibilização na plataforma, os envolvidos estão autorizando o armazenamento e distribuição não comercial da obra sem perda dos direitos autorais, já que o RI segue as normas nacionais e internacionais de acordo com o modelo Open Archives.

# <span id="page-15-1"></span>2.2 SUPERINTENDÊNCIA DE TECNOLOGIA DA INFORMAÇÃO (STI)

A Superintendência de Tecnologia da Informação, mais conhecida por STI, é um órgão da Universidade Federal da Bahia formado com o objetivo de planejar ações e políticas para a área de Tecnologia da Informação e Comunicação da própria universidade. Com a missão de prover soluções inovadoras e tecnológicas, o STI surge para apoiar com eficiência e eficácia não somente as áreas de Tecnologia da Informação e Comunicação (TIC), mas também de apoiar a sociedade como um todo.

<span id="page-16-2"></span>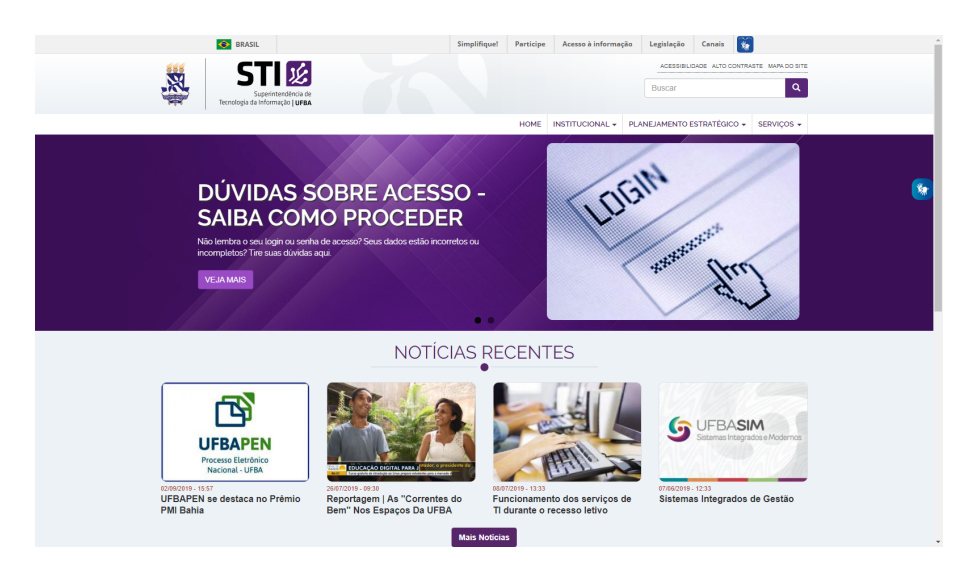

<span id="page-16-0"></span>Figura  $2 -$  Página inicial do STI

Segundo o próprio site do STI [\(STI,](#page-51-4) [2019\)](#page-51-4), eles possuem alguns propósitos, conforme listados a seguir:

> Assessorar e contribuir para a construção e efetivação das políticas e do planejamento estratégico;

Planejar, liderar e apoiar os processos de implantação;

Gerenciar e executar o planejamento, especificação, desenvolvimento, implantação, operação e a manutenção de serviços, sistemas de informação e infra-estrutura;

Assessorar a comunidade universitária na aplicação e utilização de novas soluções integradas;

Desenvolver conhecimento tecnológico, através de projetos, convênios e parcerias, na busca de soluções inovadoras para melhoria da qualidade dos serviços prestados à UFBA;

Sendo assim, pode-se afirmar que o órgão STI é o responsável por gerenciar, criar, produzir, identificar e desenvolver todas as necessidades nos âmbitos de Tecnologia da Informação e Comunicação além de diversas áreas do conhecimento.

### <span id="page-16-1"></span>2.3 TRABALHOS RELACIONADOS

Com o intuito de organizar, preservar e disponibilizar num único local os trabalhos de conclusão de curso dos discentes de graduação, diversas universidades do país especificaram e implementaram seus próprios sistemas de depósito de monografias.

A seguir, serão apresentados sistemas desenvolvidos por outras instituições de ensino, a citar: a Biblioteca Digital de Monografias (BDM) da Universidade Federal do Rio Grande do Norte (UFRN) e a Biblioteca Digital da Produção Intelectual Discente (BDM) da Universidade de Brasília (UnB).

<span id="page-17-3"></span>Vale dizer que tanto a UFRN quanto a UnB, a exemplo da UFBA, dispõe de um Repositório Institucional a parte, onde estão armazenadas as teses e dissertações da comunidade científica de cada universidade (docentes, técnicos e alunos de pós-graduação).

<span id="page-17-1"></span>2.3.1 Universidade Federal do Rio Grande do Norte (UFRN)

Em 2011, a partir de uma parceria entre o Departamento de Biblioteconomia do Centro de Ciências Sociais Aplicadas (CCSA) da UFRN e a Biblioteca Central Zila Mamede (BCZM), foi desenvolvida a Biblioteca Digital de Monografias (BDM) [\(UFRN,](#page-51-5) [2019\)](#page-51-5).

![](_page_17_Figure_4.jpeg)

<span id="page-17-0"></span>Figura  $3 -$  Página inicial do BDM - UFRN

Em 2015, reconhecendo as limitações do espaço físico do Sistema de Bibliotecas da UFRN, aliado a necessidade de armazenamento digital e preservação das monografias da instituição e com o objetivo de ampliar o acesso, dando maior visibilidade ao corpo acadêmico da universidade, a BDM foi institucionalizada através da RESOLUÇÃO Nª 062/2015-CONSPE.

De caráter obrigatório, o depósito da monografia deve ser feito pelo discente, após validação do docente orientador.

#### <span id="page-17-2"></span>2.3.2 Universidade de Brasília (UnB)

Inicialmente chamada de Biblioteca Digital de Monografias (BDM), graças a uma mudança no regulamento passou a se chamar Biblioteca Digital da Produção Intelectual Discente da Universidade de Brasília, embora tenha mantido a sigla do nome anterior [\(UNB,](#page-51-6) [2019\)](#page-51-6).

Apesar de ser obrigatório a inclusão da cópia digital dos TCCs de graduação da UnB na BDM, por lá não é permitida o depósito das monografias no sistema por parte do próprio discente, sendo necessário a entrega do arquivo digital do seu TCC na secretaria do seu curso, junto a um termo de autorização, preenchido e assinado, similar ao que se tem hoje na UFBA, embora por aqui isto ocorra apenas de forma física.

<span id="page-18-0"></span>![](_page_18_Picture_1.jpeg)

Figura 4 - Página inicial do BDM - UnB

### <span id="page-19-2"></span><span id="page-19-0"></span>3 PLANEJAMENTO

Inicialmente, o sistema Depósito de Monografias deveria se integrar com o RI para armazenar as monografias de forma automática e prática. O sistema seria uma interface de comunicação entre o discente e o docente orientador, onde o primeiro iria submeter sua monografia para revisão e o segundo iria: ou aprovar a versão carregada no sistema enviando-a para o RI; ou devolvê-la para o orientando, apontando o que deveria ser ajustado/adequado. Ou seja, o Depósito de Monografias funcionaria como um sistema auxiliar para armazenamento temporário das monografias dos discentes concluintes da graduação.

Contudo, estes requisitos tiveram de ser redefinidos, uma vez que, como já foi citado na Introdução, as diretrizes do RI foram modificadas, passando a atender apenas as submissões do corpo docente, isto é: dissertações, teses, artigos, etc. Deste modo, os requisitos foram ajustados para que o sistema passasse a armazenar em definitivo as monografias dos discentes de graduação, passando a ser um sistema separado do RI, mas que ainda pudesse se comunicar com os sistemas da UFBA.

A automação desse serviço, no entanto, chegou a ser implementada. Foi utilizado o framework Java HtmlUnit e o mesmo ocorria de forma transparente para o usuário, a quem só seria informado do sucesso da submissão via mensagem ou atualização do status do depósito. Nas versões iniciais do projeto, foi possível enviar monografias de teste ao Repositório Institucional, sem concluir apropriadamente o processo de submissão, para que a base já homologada do RI não fosse comprometida. O último passo só seria disponibilizado quando o sistema de Depósito de Monografias fosse homologado e integrasse o domínio da rede UFBA [\(GARGOYLE,](#page-51-7) [2019\)](#page-51-7).

Para que o sistema pudesse fazer parte do domínio da universidade, o Depósito de Monografias teria de fazer uso das mesmas tecnologias utilizadas pelas aplicações desenvolvidas pelo STI, de forma a facilitar a migração da aplicação, quando fosse necessário (após homologação). Por isso, foi necessário utilizar versões anteriores das tecnologias disponíveis (descritas no capítulo 4), tais como o Java e o Spring, de tal maneira que o sistema pudesse ser integrado a Central de Autenticação da UFBA, responsável pelo login dos usuários autorizados a realizar os depósitos. Neste caso, os discentes e docentes.

### <span id="page-19-1"></span>3.1 METODOLOGIA

Para gerenciar o andamento do projeto, foi utilizada como base o framework de desenvolvimento ágil Scrum. Este framework consiste em entregas cíclicas, onde para o projeto foram definidas entregas quinzenais. Cada entrega consiste em uma versão do sistema atendendo ao que foi levantado e priorizado pelo orientador. No mundo do Scrum, esse levantamento das funcionalidades a serem entregues são chamadas de "Product Backlog" e a cada nova sprint

 $(sprint = ciclo finalizado) o "Product Owner" ("dono do negócio", no caso deste projeto o$ product owner foi o próprio docente), seleciona, prioriza e lista as atividades que deverão ser entregues na próxima sprint. Do framework SCRUM, não foi utilizada a técnica da reunião diária, sendo apenas necessárias as reuniões semanais e troca de e-mails.

![](_page_20_Figure_2.jpeg)

<span id="page-20-0"></span>Figura 5 – Ciclo do Scrum

Para o gerenciamento das demandas, foi utilizado o Trello, que é um sistema online que utiliza o Kanban como base para o gerenciamento das atividades. Sendo assim foi utilizada a técnica no Kanban alinhada à metodologia SCRUM, a justificativa também definida no "Guia Scrum com Kanban", é que:

"Quando práticas Kanban são aplicadas ao Scrum, elas promovem um foco em melhorar o fluxo através do ciclo de feedback; aumentando a transparência e a frequência de inspeção e adaptação tanto para o produto quanto para o processo.".

Cada uma dessas atividades incluídas no Trello passaram por alguns estágios desde a fase de ser listada, até a fase da conclusão da tarefa. Esses estágios foram divididos da seguinte forma:

- Backlog: Lista com todos os requisitos e demandas a serem desenvolvidos no sistema.
- To Do: Lista dos requisitos selecionados para serem desenvolvidos na sprint em andamento.
- Doing: Lista de requisitos que estão sendo desenvolvidos no momento.
- Done: Lista de requisitos desenvolvidos e finalizados.

As melhorias e erros encontrados nos testes realizados também foram cadastrados como atividades no Trello, seguindo o mesmo padrão descrito anteriormente para as demandas.

Para assegurar a garantia da qualidade e segurança do produto de software desenvolvido, foi utilizada a ISO 9126. A ISO 9126 define um conjunto de parâmetros com o objetivo de padronizar a avaliação da qualidade de software. A ISO é dividida em quatro partes:

• Parte 1: Modelo de qualidade;

- · Parte 2: Métricas externas;
- Parte 3: Métricas internas:
- Parte 4: Métricas de qualidade em uso.

Neste trabalho, utilizaremos apenas a parte 01 da ISO 9126 na qual se refere à "Modelo de Qualidade". Na sessão de "Requisitos Não Funcionais", há uma lista de requisitos relacionados aos aspectos de qualidade e segurança presentes no sistema, e que são baseados na ISO 9126. Sendo elas:

- Confiabilidade: Trata-se da capacidade do produto de software em manter um nível de desempenho especificado e estável nas condições previamente definidas.
- Funcionalidade e Segurança de Acesso: Trata-se da capacidade de um software em prover funcionalidades que satisfaçam o usuário em suas necessidades declaradas e implícitas, dentro de um determinado contexto de uso. Também trata-se da capacidade do produto de software em proteger as informações e dados, de forma que pessoas ou sistemas não autorizados não possam lê-los nem modificá-los e que não seja negado o acesso às pessoas ou sistemas autorizados.
- Usabilidade: Trata-se da capacidade do produto de software de ser compreendido, aprendido, operado e atraente ao usuário, quando usado sob condições especificadas.
- Interoperabilidade: Trata-se da capacidade do produto de software de interagir e/ou integrar com um ou mais sistemas seja ele interno ou externo (por exemplo: Central de Autenticação da UFBA).

Dessa forma, foram executados testes manuais para assegurar que o sistema atenda `as condições previamente definidas e especificadas.

### <span id="page-21-0"></span>3.2 REQUISITOS

Assim como o processo padrão de desenvolvimento de software, para a construção da aplicação houve uma etapa de levantamento e detalhamento dos requisitos funcionais e não funcionais que o sistema Depósito de Monografias deve atender. Tais requisitos foram baseados nas funcionalidades principais do RI para depósito das monografias dos cursos de graduação da Universidade Federal da Bahia.

#### <span id="page-21-1"></span>3.2.1 Requisitos Funcionais

Requisitos funcionais, na engenharia de software, são as definições de todas as funcionalidades em que o sistema a ser desenvolvido deverá conter. O requisito funcional representa tudo aquilo que o software faz, tanto em termos de tarefas quanto serviços, de forma que as funções são descritas como um conjunto de entradas, comportamentos e saídas esperadas.

Para o sistema Depósito de Monografias, foram especificados os seguintes requisitos funcionais:

<span id="page-22-0"></span>![](_page_22_Picture_102.jpeg)

Quadro 1 – Permitir acesso ao sistema através de usuário e senha

![](_page_22_Picture_103.jpeg)

<span id="page-22-1"></span>![](_page_22_Picture_104.jpeg)

Quadro 3 - Cadastrar depósito de monografia

<span id="page-22-2"></span>![](_page_22_Picture_105.jpeg)

<span id="page-23-0"></span>![](_page_23_Picture_142.jpeg)

![](_page_23_Picture_143.jpeg)

Quadro 5 – Enviar notificação via e-mail

<span id="page-23-1"></span>![](_page_23_Picture_144.jpeg)

![](_page_23_Picture_145.jpeg)

<span id="page-23-2"></span>![](_page_23_Picture_146.jpeg)

<span id="page-24-0"></span>

| <b>Identificador</b> | RF07 - Manter depósito de monografia.                                                                                                    |
|----------------------|----------------------------------------------------------------------------------------------------|
| Descrição            | Tanto o discente quanto o docente poderão consultar, atualizar<br>e excluir as informações de suas submissões que ainda não foram<br>aprovadas ou rejeitadas, desde que devidamente logados no sistema e<br>a submissão seja de sua autoria ou responsabilidade (como orientador<br>da mesma, por exemplo).<br>Apenas os depósitos de monografia com as situações "Pendente",<br>"Enviado" e "Devolvido" poderão ser editados. |

Quadro 7 – Manter depósito de monografia

Quadro 8 – Listar TCC's rejeitados

<span id="page-24-1"></span>![](_page_24_Picture_126.jpeg)

![](_page_24_Picture_127.jpeg)

<span id="page-24-2"></span>![](_page_24_Picture_128.jpeg)

<span id="page-25-0"></span>![](_page_25_Picture_137.jpeg)

![](_page_25_Picture_138.jpeg)

Quadro 11 – Listar docentes

<span id="page-25-1"></span>

| <b>Identificador</b> | RF11 - Listar docentes.                                                  |
|----------------------|--------------------------------------------------------------------------|
| <b>Descrição</b>     | O sistema deve permitir a visualização da lista completa de docentes     |
|                      | associados ao sistema de depósito de monografias.                        |
|                      | A lista só poderá ser acessada por usuários que possuam o perfil         |
|                      | "admin" ou "professor". A lista permitirá o usuário "editar" e "excluir" |
|                      | dados dos docentes associados.                                           |
|                      | Na tela de listagem, haverá uma grid com os dados principais dos         |
|                      | docentes. A grid é composta pelas colunas: Ações; Nome; E-mail;          |
|                      | Username.                                                                |

![](_page_25_Picture_139.jpeg)

<span id="page-25-2"></span>![](_page_25_Picture_140.jpeg)

<span id="page-26-0"></span>

| <b>Identificador</b> | RF13 - Editar docentes.                                            |  |  |  |  |  |  |  |
|----------------------|--------------------------------------------------------------------|--|--|--|--|--|--|--|
| Descrição            | Na coluna "Ações" da tela de listagem dos docentes, haverá o ícone |  |  |  |  |  |  |  |
|                      | do "Editar". Ao clicar no Editar, o sistema deverá redirecionar o  |  |  |  |  |  |  |  |
|                      | usuário para a tela de edição, que contém os botões:               |  |  |  |  |  |  |  |
|                      | 1. Salvar: O usuário será automaticamente redirecionado para       |  |  |  |  |  |  |  |
|                      | a tela de listagem de docentes, o sistema deverá exibir a          |  |  |  |  |  |  |  |
|                      | mensagem: "Registro salvo com sucesso." e os ajustes realizados    |  |  |  |  |  |  |  |
|                      | deverão ser refletidos na lista de usuários.                       |  |  |  |  |  |  |  |
|                      | 2. Cancelar: O usuário será automaticamente redirecionado para     |  |  |  |  |  |  |  |
|                      | a tela de listagem de docentes e todas as alterações deverão       |  |  |  |  |  |  |  |
|                      | ser devidamente descartadas.                                       |  |  |  |  |  |  |  |
|                      |                                                                    |  |  |  |  |  |  |  |

Quadro 13 – Editar docentes

![](_page_26_Picture_139.jpeg)

<span id="page-26-1"></span>![](_page_26_Picture_140.jpeg)

Quadro 15 – Excluir docentes

<span id="page-26-2"></span>![](_page_26_Picture_141.jpeg)

<span id="page-27-0"></span>

| <b>Identificador</b> | RF16 - Listar cursos.                                                                                                    |
|----------------------|----------------------------------------------------------------------------------------------------|
| Descrição            | O sistema deve permitir a visualização da lista completa de cursos<br>associados ao sistema de depósito de monografias. A lista só poderá<br>ser acessada por usuários que possuam o perfil "admin" ou "professor".<br>A lista permitirá o usuário "editar" e "excluir" dados dos cursos<br>associados. Na tela de listagem dos usuários, haverá uma grid com<br>os dados principais dos cursos. A grid é composta por 01 coluna,<br>sendo ela: Nome. |

Quadro 16 – Listar cursos

# Quadro 17 – Editar cursos

<span id="page-27-1"></span>![](_page_27_Picture_136.jpeg)

![](_page_27_Picture_137.jpeg)

<span id="page-27-2"></span>![](_page_27_Picture_138.jpeg)

![](_page_28_Picture_117.jpeg)

<span id="page-28-0"></span>![](_page_28_Picture_118.jpeg)

# Quadro 20 - Listar usuários

<span id="page-28-1"></span>![](_page_28_Picture_119.jpeg)

# Quadro  $21$  – Editar usuários

<span id="page-28-2"></span>![](_page_28_Picture_120.jpeg)

<span id="page-29-0"></span>

| <b>Identificador</b> | RF22 - Excluir usuários.                                               |
|----------------------|------------------------------------------------------------------------|
| <b>Descrição</b>     | O sistema deverá possuir algumas regras para permitir a exclusão       |
|                      | de um usuário do sistema. Sendo elas: O sistema deverá permitir a      |
|                      | exclusão de usuários desde que os mesmos já não possuam TCC's          |
|                      | associados à eles. Somente usuários ADMIN terão a permissão para       |
|                      | excluir os usuários. Não deve ser possível excluir outros usuários     |
|                      | administradores ou professores. Caso o usuário clique em "Excluir" e   |
|                      | o mesmo caia em alguns dos casos citados anteriormente, o sistema      |
|                      | deverá exibir a seguinte mensagem: "O registro não pode ser excluído." |
|                      | Caso o registro que esteja sendo excluído não possua nenhuma das       |
|                      | restrições mencionadas acima, o sistema deve prosseguir com a          |
|                      | exclusão e exibir a mensagem: "Registro removido com sucesso."         |

Quadro 22 - Excluir usuários

Quadro 23 – Alterar perfis de usuários

<span id="page-29-1"></span>![](_page_29_Picture_121.jpeg)

### <span id="page-29-2"></span>3.2.2 Requisitos N˜ao Funcionais

Os requisitos não funcionais estão relacionados aos aspectos de uso da aplicação. Nestes requisitos tratamos do desempenho esperado do sistema, usabilidade, confiabilidade, segurança, disponibilidade, manutenibilidade e suas tecnologias envolvidas, como por exemplo: sistema operacional e browsers suportados.

Para o sistema Depósito de Monografias, foram especificados os seguintes requisitos não funcionais:

<span id="page-30-0"></span>![](_page_30_Picture_104.jpeg)

![](_page_30_Picture_105.jpeg)

Quadro 25 – Funcionalidade e Segurança de Acesso.

<span id="page-30-1"></span>![](_page_30_Picture_106.jpeg)

# Quadro 26 – Usabilidade.

<span id="page-30-2"></span>![](_page_30_Picture_107.jpeg)

# <span id="page-31-2"></span>3.3 DIAGRAMAS DE CASOS DE USO

![](_page_31_Figure_2.jpeg)

<span id="page-31-0"></span>Figura 6 – Diagrama de Caso de Uso - Usuário

![](_page_31_Figure_4.jpeg)

<span id="page-31-1"></span>Figura 7 – Diagrama de Caso de Uso - Professor

![](_page_32_Figure_1.jpeg)

<span id="page-32-0"></span>Figura 8 – Diagrama de Caso de Uso - Admin

# <span id="page-33-1"></span>4 SOLUÇÃO

O desenvolvimento do Depósito de Monografias foi iniciado em julho de 2018, durante o estudo da disciplina MATC97 - TCC Bacharelado Sistemas de Informação I, como parte da proposta de trabalho final do curso.

Originalmente projetado como um sistema de submissão automatizado, mas com a impossibilidade de se comunicar com o RI, como visto nos capítulos anteriores, o Depósito de Monografias passou a ser um repositório independente, embora ainda integrado aos sistemas da UFBA. Para tanto, a aplicação utiliza a Central de Autenticação para controlar o acesso dos usuários e as tecnologias do STI para facilitar a incorporação à rede da universidade, após homologado.

Neste capítulo, são descritas as tecnologias utilizadas na construção do sistema, bem como as telas da aplicação, o fluxo de submissão e avaliação da monografia, o modelo relacional e os diagramas de classe.

## <span id="page-33-2"></span>4.1 FUNCIONAMENTO

Nesta seção serão exibidas imagens do Depósito de Monografia. Cada subseção abordará uma das funcionalidades do sistema.

![](_page_33_Picture_92.jpeg)

### <span id="page-33-3"></span>4.1.1 Tela Inicial

<span id="page-33-0"></span>Figura 9 – Página inicial do Depósito de Monografias

Esta é a página inicial da aplicação. Usuários autenticados ou não terão acesso a esta tela e a partir dela poderão consultar as monografias que foram aprovadas e que estão armazenadas no sistema.

A grid exibida inicialmente mostra a lista dos cursos cadastrados no sistema. Estes cursos podem ou não conter monografias aprovadas. Eles funcionam de forma similar às coleções do Repositório Institucional.

Clicando na lupa localizada na Figura [9,](#page-33-0) será feita uma busca pelos cursos e depósitos que contenham o texto informado, redirecionando o usuário para a tela da Figura [10.](#page-34-0)

Nesta tela, a grid superior exibe os cursos enquanto a grid inferior exibe as monografias aprovadas do sistema que atendem ao termo pesquisado.

![](_page_34_Picture_108.jpeg)

<span id="page-34-1"></span><span id="page-34-0"></span>Figura  $10 -$  Listagem de cursos e depósitos

Caso o usuário clique em um dos cursos, tanto na tela da Figura [10](#page-34-0) quanto na tela da Figura [9,](#page-33-0) o sistema irá redirecioná-lo para a página de depósitos de monografias aprovadas daquele curso (Figura [11\)](#page-34-1).

![](_page_34_Picture_7.jpeg)

Figura  $11$  – Listagem de depósitos aprovados por curso

Caso o usuário clique em um dos depósitos, tanto na tela da Figura [11](#page-34-1) quanto na tela da Figura [10,](#page-34-0) o sistema irá redirecioná-lo para a tela de visualização do depósito aprovado (Figura [12\)](#page-35-0).

![](_page_35_Picture_63.jpeg)

<span id="page-35-0"></span>Figura 12 – Visualização de depósito aprovado

# <span id="page-35-2"></span>4.1.2 Meus Depósitos

|                                                                               | Meus Depósitos<br>L Usuários<br><b>E</b> Professores<br><del>n</del> Inicio<br><b>Cursos</b> |                        |               | 8Sair<br>rafaelsilvestre        |                                      |
|-------------------------------------------------------------------------------|----------------------------------------------------------------------------------------------|------------------------|---------------|---------------------------------|--------------------------------------|
| Lista de Depósitos                                                            |                                                                                              |                        |               |                                 |                                      |
| Curso<br>Selecione<br>$\mathbf{\underline{\mathsf{Q}}}$ Limpar<br>Q Pesquisar | Situação<br>Selecione                                                                        |                        |               |                                 |                                      |
| Ações                                                                         | Título                                                                                       | Autor                  | Orientador    | Curso                           | Situação                             |
| <b>H</b> V                                                                    | ANÁLISE E DETECÇÃO AUTOMÁTICA DE URLS MALICIOSAS NO CENÁRIO NACIONAL                         | Lucas Ayres            | Rodrigo Souza | CIÊNCIA DA COMPUTAÇÃO           | Aprovado                             |
| $H = \sqrt{2}$                                                                | Chordix: um Aplicativo para Auto-Acompanhamento Musical Através de Cifras                    | Tércio Souza           | Rodrigo Souza | CIÊNCIA DA COMPUTAÇÃO           | Aprovado                             |
| ■■マ<br><b>H</b>                                                               | DEPÓSITO DE MONOGRAFIAS: UMA INTERFACE WEB PARA SUBMISSÃO DE TCCS                            | <b>RAFAEL DOURADO</b>  | Rodrigo Souza | SISTEMAS DE INFORMAÇÃO Pendente |                                      |
| $H$ $\rightarrow$                                                             | MEUHORÁRIO 2: UMA APLICAÇÃO WEB PARA SIMULAÇÃO DE MATRÍCULA                                  | <b>Gabriel Erbetta</b> | Rodrigo Souza | CIÊNCIA DA COMPUTAÇÃO           | Aprovado<br>$\overline{\phantom{a}}$ |
|                                                                               |                                                                                              |                        |               |                                 |                                      |
| + Adicional                                                                   |                                                                                              |                        |               |                                 |                                      |

<span id="page-35-1"></span>Figura 13 - Lista de Depósitos

Esta tela poderá ser acessada após login no sistema via a Central de Autenticação da UFBA. Nela estão listados todos os depósitos ao qual cada usuário tem acesso, vide quadro abaixo.

<span id="page-36-0"></span>

| <b>Perfil</b> | Permissão                                      |
|---------------|------------------------------------------------|
| Usuário       | Pode visualizar todos os depósitos cadastrados |
|               | por ele.                                       |
| Professor     | Pode visualizar todos os depósitos cadastrados |
|               | por ele e todos os depósitos no qual ele é o   |
|               | orientador.                                    |
| Admin         | Pode visualizar todos os depósitos do sistema. |

Quadro 27 - Perfil x Permissão

Nesta tela é possível filtrar o resultado da consulta através dos campos Curso e Situação. Nela também é possível cadastrar novos depósitos através do botão Adicionar. Além disso, na grid de listagem, para cada item é possível realizar uma série de ações.

- O primeiro dos botões, representado pelo ícone de um disquete, permite ao USUÁRIO fazer o download do arquivo da monografia submetida;
- · O segundo, representado pelo ícone de um lápis, permite ao USUÁRIO editar o depósito da monografia;
- O terceiro, representado por uma lixeira, permite o USUÁRIO excluir o depósito;
- O quarto, representado por um envelope, permite o USUARIO notificar o orientador de ´ sua monografia para que o mesmo possa avaliá-la;
- O quinto, representado pelo "check", tem duas funções, a depender do perfil do usuário logado:
	- $-$  Ao PROFESSOR é permitido avaliar a monografia na qual ele é o orientador e/ou responsável pela submissão;
	- Ao USUÁRIO é permitido visualizar o status e a justificativa (se houver) após avaliação do orientador;

![](_page_37_Picture_37.jpeg)

<span id="page-37-0"></span>Figura 14 - Cadastro de Depósito

A Figura [14](#page-37-0) ilustra a tela de cadastro que pode ser acessada pelo botão Adicionar presente na tela da Figura [13.](#page-35-1) O botão Editar também direciona para esta tela, contudo com os campos preenchidos com as informações persistidas no cadastro.

![](_page_38_Picture_69.jpeg)

<span id="page-38-0"></span>Figura 15 – Avaliação do Depósito

A Figura [15](#page-38-0) é a tela de avaliação do depósito. Nela, o professor orientador e/ou responsável pela submissão da monografia poderá atribuir um dos seguintes status ao depósito:

- Aprovado;
- Devolvido (requer justificativa);
- Rejeitado (requer justificativa);

Tanto o Aprovado quanto o Rejeitado são status finais da submissão. Uma vez atribuídos pelo orientador, o depósito não poderá ser editado ou excluído. O status de Devolvido será atribuído quando houver algum desvio encontrado durante a avaliação e que precisa ser ajustado pelo autor da monografia. Neste caso, o usuário deve realizar os ajustes indicados e enviar nova notificação ao professor, quando finalizado.

![](_page_39_Figure_1.jpeg)

<span id="page-39-0"></span>Figura 16 – Diagrama de Fluxo - Status do Depósito

# <span id="page-39-2"></span>4.1.3 Professores

Na tela da Figura [17](#page-39-1) é exibida a lista dos professores disponíveis como orientadores dos trabalhos de conclusão de curso. Estes podem ser incluídos um por um, através do botão Adicionar, ou podem ser incluídos vários de uma vez, através do botão Adicionar em Lote.

| <del>n</del> Início  | Meus Depósitos            | Professores | <b>Cursos</b> | L Usuários                    | rafaelsilvestre | $\mathcal{S}$ Sair |
|----------------------|---------------------------|-------------|---------------|-------------------------------|-----------------|--------------------|
| Lista de Professores |                           |             |               |                               |                 |                    |
|                      |                           |             |               |                               |                 |                    |
| Ações                | <b>Nome</b>               |             |               | E-mail                        | Login           |                    |
| û                    | Dani Ela Conceicao        |             |               | danielaconceicao123@email.com |                 | $\blacktriangle$   |
| ô                    | Fran Cisca Almeida        |             |               | franciscaalmeida123@email.com |                 |                    |
| ∕ ô                  | Joao Mar das Neves        |             |               | joaomardasneves1234@email.com |                 |                    |
| ∕ û                  | Jose Aldo da Silva        |             |               | josealdodasilva1234@email.com |                 |                    |
| â                    | Mari Anna Figueira        |             |               | mariannafigueira123@email.com |                 |                    |
| ∕∎                   | Nara Costa Almeida        |             |               | naracostaalmeida123@email.com |                 |                    |
| ∕∎                   | Nina de Fran Cisca        |             |               | ninadefrancisca1234@email.com |                 |                    |
| û                    | <b>Paul Finch Stifler</b> |             |               | paulfinchstifler123@email.com |                 |                    |
|                      | Pete Dink Lage Pan        |             |               | petedinklagepan1234@email.com |                 |                    |
| 童                    | Raul Inda do Seixo        |             |               | raulindadoseixo1234@email.com |                 |                    |
|                      |                           |             |               |                               |                 |                    |
| + Adicionar          | + Adicionar em Lote       |             |               |                               |                 |                    |

<span id="page-39-1"></span>Figura 17 – Lista de Professores

Assim como na listagem dos depósitos, na listagem dos professores, há também os botões de edição e exclusão. Vale dizer que não é permitida a exclusão do registro que já tenha sido associado a um depósito de monografia. O cadastro de novos professores só poderá ser feito por usuários com perfil de PROFESSOR.

![](_page_40_Picture_68.jpeg)

<span id="page-40-0"></span>Figura 18 – Cadastro de Professor

Na tela de cadastro do professor, é informado apenas o nome, sobrenome e e-mail do orientador. Foi mantido simples, pois o foco é realmente o cadastro do depósito de monografia. O Login, apesar de habilitado, é um campo pertencente ao model Usuário. Se preenchido, ele busca pelo usuário da base com o login informado, realizando a associação entre professor e usuário, caso o encontre.

![](_page_40_Picture_69.jpeg)

<span id="page-40-1"></span>Figura 19 – Cadastro de Professor em Lote

Na tela de cadastro de professores em lote, é permitido carregar um arquivo csv, contendo as informações: Nome, Sobrenome, E-mail, nesta ordem e neste formato. Deve ser descrito um professor por linha.

#### <span id="page-41-2"></span>4.1.4 Cursos

Na tela de listagem de cursos, tem-se um um crud ainda mais simples. Contendo apenas o nome do curso na grid e os bot˜oes Editar, Excluir e Adicionar.

| <i>f</i> Inicio        | Meus Depósitos<br>L Usuários<br><b>E</b> Professores<br><b>P</b> Cursos | rafaelsilvestre | $\mathcal{S}$ Sair       |
|------------------------|-------------------------------------------------------------------------|-----------------|--------------------------|
| <b>Lista de Cursos</b> |                                                                         |                 |                          |
| Ações                  | <b>Nome</b>                                                             |                 |                          |
| 才能                     | <b>ADMINISTRAÇÃO</b>                                                    |                 | $\mathcal{A}_1$          |
| 才直                     | ARQUITETURA E URBANISMO                                                 |                 |                          |
| 才面                     | CIÊNCIA DA COMPUTAÇÃO                                                   |                 |                          |
| 才直                     | <b>CIÊNCIAS CONTÁBEIS</b>                                               |                 |                          |
| 才面                     | COMUNICAÇÃO - JORNALISMO                                                |                 |                          |
| 才音                     | <b>DIREITO</b>                                                          |                 |                          |
| 才音                     | <b>ENGENHARIA CIVIL</b>                                                 |                 |                          |
| ノ面                     | ENGENHARIA DE COMPUTAÇÃO                                                |                 |                          |
| ∠∎                     | <b>ENGENHARIA ELÉTRICA</b>                                              |                 |                          |
| 不同                     | ENGENHARIA MECÂNICA                                                     |                 | $\overline{\phantom{a}}$ |
|                        |                                                                         |                 |                          |
| + Adicionar            |                                                                         |                 |                          |

<span id="page-41-0"></span>Figura 20 – Lista de Cursos

Assim como na tela de listagem de professores, não é permitido excluir cursos que já contenham algum depósito de monografia. Embora todos os usuários possam listá-los, o cadastro de novos cursos só poderá ser realizado por usuários com perfil de ADMIN.

![](_page_41_Picture_56.jpeg)

<span id="page-41-1"></span>Figura 21 – Cadastro de Curso

No cadastro de curso, só é informado o nome do curso. Como dito anteriormente, o curso serve como uma coleção para os depósitos que serão submetidos. A informação aqui inserida poderá ser visualizada por todos os usuários na tela inicial da aplicação.

### <span id="page-42-2"></span>4.1.5 Usuários

| <i>f</i> inicio   | Meus Depósitos | <b><sup>■</sup>Professores ©</b> Cursos | <b>1</b> Usuários |                             |                 | rafaelsilvestre | <b>Ssair</b> |
|-------------------|----------------|-----------------------------------------|-------------------|-----------------------------|-----------------|-----------------|--------------|
| Lista de Usuários |                |                                         |                   |                             |                 |                 |              |
| Ações             | <b>Nome</b>    |                                         |                   | E-mail                      | Login           |                 |              |
| û<br>富。           | Danilo Coimbra |                                         |                   | coimbra.danilo@gmail.com    | coimbra danilo  |                 |              |
| û<br>富。           |                | Rafael Dourado Silvestre                |                   | rafael.dourado810@gmail.com | rafaelsilvestre |                 |              |
| â<br>車            | Rodrigo Rocha  |                                         |                   | rodrigorgs@gmail.com        | rodrigorgs      |                 | $\mathbf{v}$ |
|                   |                |                                         |                   |                             |                 |                 |              |

<span id="page-42-0"></span>Figura 22 - Lista de Usuários

Esta seção do sistema é de uso exclusivo dos usuários com perfil de administrador (ADMIN). A mesma servirá para listar os usuários cadastrados no sistema.

![](_page_42_Picture_44.jpeg)

<span id="page-42-1"></span>Figura 23 – Edição do Usuário

Só será possível editar a informação dos usuários. O cadastro de novos usuários ocorre de forma automática ao logar na aplicação via a Central de Autenticação.

![](_page_43_Picture_101.jpeg)

<span id="page-43-0"></span>Figura 24 – Perfis do Usuário

Nesta tela é possível atribuir perfis a outros usuários, concedendo os privilégios de acesso às devidas telas.

### <span id="page-43-1"></span>4.2 TECNOLOGIAS UTILIZADAS

As tecnologias utilizadas na implementação do Depósito de Monografias foram escolhidas com base na afinidade do desenvolvedor e de modo que pudesse atender aos requisitos do STI. As principais delas foram: Java, Spring Boot, Thymeleaf, Flyway, SendGrid e Heroku.

Antes de iniciar o desenvolvimento da aplicação, foi configurado um ambiente utilizando o Eclipse como IDE, pois além de possuir suporte para a linguagem de programação Java, também dispõe de versões integradas ao Maven, a ferramenta de automação de projeto escolhida. A partir deste ponto, bastaria incluir no arquivo pom.xml as dependências que seriam necessárias para o desenvolvimento da aplicação.

Inicialmente foram incluídas as dependências do Spring Boot, Thymeleaf e Bootstrap, para a rápida configuração do que viria a ser a tela inicial do sistema, criando assim uma aplicação puramente web.

Logo em seguida, optando por utilizar o padrão de desenvolvimento MVC (Model - View -Control), foram incluídas as bibliotecas JPA do Spring para atuar como camada de persistência.

Para efetuar o gerenciamento dos dados inseridos no sistema, foi utilizado o PostgreSQL como sistema gerenciador de banco de dados relacional (SGBDR), cuja dependência também foi adicionada ao arquivo pom.xml. Associado ao SGBDR escolhido, veio o Flyway DB visando organizar e facilitar a criação e as alterações das estruturas da base de dados, utilizando linguagem de consulta SQL.

<span id="page-44-3"></span>A dependência FileUpload do pacote Commons teve de ser incluída para que fosse possível fazer o upload do arquivo de monografia. Aliado a esta dependência, foi incluído o Batch do Spring, para possibilitar o cadastro do professor em lote, via leitura de arquivo CSV.

Para a parte de envios dos e-mails, foi utilizado o Sendgrid, que é uma ferramenta gratuita e de fácil configuração.

Para a parte de segurança foram incluídas as bibliotecas Security do Spring. Além dela, foi incluída a Security-CAS para atuar junto a Central de Autenticação da universidade.

Por fim, mas n˜ao menos importante, o Heroku passou a ser utilizado para hospedar a aplicação, disponibilizando-a online para testes e homologação.

### <span id="page-44-0"></span>4.2.1 Java

O Java é uma linguagem de programação orientada à objetos presente em praticamente todos os segmentos da indústria digital. É uma linguagem utilizada por diversas grandes corporações, como Amazon, Netflix, eBay e Google. Adquirida pela Oracle Corporation em 2008, uma de suas principais vantagens é a existência de uma comunidade vasta, que auxilia e orienta na resolução de problemas [\(ORACLE,](#page-51-8) [2019\)](#page-51-8).

O principal motivo da escolha do Java foi a afinidade do desenvolvedor com a linguagem. Além disso, dispõe de bastante conteúdo na internet, com múltiplos exemplos, tutoriais e fóruns de ajuda. É praticamente impossível passar por uma situação que outros não já tenham vivenciado.

### <span id="page-44-1"></span>4.2.2 Spring Boot

O Spring Boot é um framework que facilita o processo de criação e publicação de aplicações. Para tal, ele dispõe de uma série de bibliotecas que permitem que o projeto seja configurado com o mínimo de esforço. Além disso, não requer servidor externo, bastando pouca configuração para colocar o sistema no ar [\(PIVOTAL,](#page-51-9) [2019\)](#page-51-9).

A escolha do Spring Boot se deve principalmente a dependência da tecnologia aos sistemas da UFBA. Como foi escolhido o Java como linguagem de programação, o framework utilizado teria de ser o Spring, para que fosse possível se comunicar com a Central de Autenticação e, posteriormente, ser incluído nos domínios do STI.

### <span id="page-44-2"></span>4.2.3 Thymeleaf

O Thymeleaf é um template comumente utilizado aliado ao Spring para criação de views. Além de facilitar na configuração, possui como objetivo principal prover um design elegante e bem estruturado de páginas [\(THYMELEAF,](#page-51-10) [2019\)](#page-51-10).

<span id="page-45-4"></span>Foi escolhido para o projeto devido a alta concentração de conteúdo associado ao Spring disponível na internet, além de fácil customização.

### <span id="page-45-0"></span>4.2.4 PostgreSQL

O PostgreSQL ´e um Sistema Gerenciador de Banco de Dados Relacional (SGBDR) que suporta comandos complexos, chaves estrangeiras, triggers, views, além de trabalhar com diversos tipos de dados, funções, operadores, linguagens procedurais, etc [\(POSTGRESQL,](#page-51-11) [2019\)](#page-51-11).

O PostgreSQL foi escolhido para o Depósito de Monografias por ser facilmente integrável ao Heroku, além de ser gratuito, popular e passível de migração para o STI.

### <span id="page-45-1"></span>4.2.5 Flyway

O Flyway é uma ferramenta utilizada para facilitar as migrações da base de dados. Qualquer criação, alteração e remoção de tabelas ou colunas, bem como inclusão, edição ou exclusão de registros, podem ser declarados em arquivos SQL e os mesmos serão executados no momento de rodar a aplicação. Todas as migrações executadas são registradas numa tabela a parte do banco, que serve como controle de versão da base [\(REDGATE,](#page-51-12) [2019\)](#page-51-12).

Foi escolhido para o projeto pois é uma ferramenta de fácil configuração, utilizada em projetos de todos os portes. Realiza as migrações de forma automática, livrando o desenvolvedor da responsabilidade de executar manualmente os scripts de alteração da base de dados.

### <span id="page-45-2"></span>4.2.6 SendGrid

O SendGrid é uma plataforma para envio de e-mails. Ele controla e registra toda a atividade realizada, permitindo múltiplos envios e garantindo flexibidade e confiança [\(SENDGRID,](#page-51-13) [2019\)](#page-51-13).

Esta plataforma de envio de e-mails foi escolhida, pois a opção inicial, via smtp da Google, apresentou problemas de compatibilidade com a versão do Spring utilizada. Como a versão do Spring não poderia ser atualizada, já que havia dependência de integração com o STI, optou-se por mudar o provedor de e-mails da aplicação.

#### <span id="page-45-3"></span>4.2.7 Heroku

O Heroku é uma plataforma em nuvem baseada em contêiner que oferece um serviço para hospedagem de aplicações em um ambiente facilmente escalável. Sua principal característica é o suporte à diversas tecnologias. Este tipo de solução auxilia o desenvolvedor com relação à infraestrutura, disponibilizando contêineres para a instalação das aplicações, visando facilitar sua manutenção [\(SALESFORCE,](#page-51-14) [2019\)](#page-51-14).

Optou-se pelo Heroku por ser uma plataforma de fácil integração com o restante das tecnologias utilizadas, além de oferecer agilidade na disponibilização de uma aplicação web com um valor mais baixo inicialmente. Como não é esperado um grande volume de acessos à aplicação, a versão gratuita da plataforma atende perfeitamente aos requisitos do sistema.

### <span id="page-46-1"></span>4.3 ARQUITETURA

O padrão de desenvolvimento utilizado na implementação do Depósito de Monografia foi o MVC (Model-View-Controller) aliado a um banco de dados relacional.

### <span id="page-46-2"></span>4.3.1 Banco de Dados

![](_page_46_Figure_5.jpeg)

<span id="page-46-0"></span>Figura 25 – Banco de Dados

No banco de dados do Depósito de Monografias há uma tabela principal, chamada de 'deposito', e quatro tabelas relacionadas a ela: 'curso', 'tipo arquivo', 'professor' e 'usuario'. Estas tabelas são consideradas secundárias (ou auxiliares), pois estão em função da tabela principal, onde há uma chave estrangeira para cada. Além destas, há também duas outras

tabelas, 'perfil' e 'usuario\_perfil', que se relacionam com 'usuario' e compõem as tabelas de segurança da aplicação, responsáveis por armazenar as permissões de acesso dos usuários do sistema. Por último, tem-se a tabela 'flyway\_schema\_history' que mantém o histórico de migrações da base de dados.

A tabela 'deposito' foi projetada inicialmente considerando os campos do formulário de submissão de depósitos no Repositório Institucional. Muitos destes campos, de preenchimento obrigatório no RI, mantiveram a obrigatoriedade no Depósito de Monografias, como é o caso do 'titulo', 'resumo', 'arquivo', 'autor\_nome', 'autor\_sobrenome' e 'ano\_defesa'. Isto é, são colunas classificadas como NOT NULL (não nulas).

As colunas 'autor\_nome', 'autor\_sobrenome', 'dia\_defesa', 'mes\_defesa' e 'ano\_defesa' foram projetadas separadas, como um espelho do formulário no RI. Isso iria facilitar o processo de transferência das informações de um sistema para o outro.

A coluna 'usuario id' foi incluída para conectar os depósitos ao usuário que os estava criando no sistema. Foi importante incluí-la para facilitar nas pesquisas e manter o controle sobre o que pode ser visto e por quem.

As colunas 'situacao', 'justificativa' e 'autor\_email' foram incluídas durante o desenvolvimento, com base na necessidade de outras funcionalidades, tais como o Envio de E-mail e a Avaliação do Depósito.

| public                                                                                                    |                                                                                                    |                                                                                                    |                                                                                                    | SQL off                                                                                |
|----------------------------------------------------------------------------------------------------|----------------------------------------------------------------------------------------------------|----------------------------------------------------------------------------------------------------|----------------------------------------------------------------------------------------------------|----------------------------------------------------------------------------------------|
|                                                                                                    |                                                                                                    |                                                                                                    | professor                                                                                                    |                                                                                        |
| tipo arquivo<br>$\propto p$ <i>k</i> $\gg$<br>$\ln id$<br><i>integer</i><br>descricao character varying(120)<br>$\ll$ nn $\gg$<br>$\propto$ p $k \gg$<br>tipo arquivo pkey constraint                                                   | deposito<br>$\ln id$                                                                                                    | $1 - \ln id$<br>$\propto$ pk $\gg$                                                                                                    | <b>bigint</b><br>character varving(50)<br>nome<br>sobrenome<br>character varying(50)<br>character varving(60)<br>email<br>wsuario id<br><b>bigint</b>                                                  | $\propto p$ <i>k</i> $\gg$<br>$\ll$ nn $\gg$<br>$\ll$ nn $\gg$<br>$\alpha$ fk $\gg -n$ |
| rel_deposito_tipo_arquivo<br><b>CUISO</b>                                                                                                    | <b>bigint</b><br>character varying(50)<br>autor nome<br>titulo<br>character varying(120)<br>$\Rightarrow$ orientador id<br><b>bigint</b><br>character varvina(2000)<br>resumo<br>$\Rightarrow$ tipo arquivo id<br><i>integer</i> | rel deposito professor o professor pkey<br>$\propto$ nn $\approx$<br>$R$ nn $x$<br>$\ll$ fk nn »<br>$\sqrt{n}$<br>$\ll$ nn $\approx$<br>$\ll$ fk $\gg$ | constraint<br>professor_usuario_id_fkey_constraint                                                                                                    | $R$ p $k \gg$<br>$\alpha$ fk $\gg$                                                     |
| $\propto p$ <i>k</i> $\gg$<br>$\blacksquare$ id<br><b>bigint</b><br>character varying(120)<br>nome<br>$\propto$ nn $\approx$<br>rel deposito curso<br>aurso pkey constraint<br>$\ll$ p $k \gg$                                          | $\circ$ arquivo<br>bytea<br>$\Rightarrow$ usuario id<br>bigint<br>$n \rightarrow c$ urso id<br><b>biaint</b><br>deposito pkey<br>constraint                                                                                      | $\alpha$ fk nn $\alpha - n$<br>$\ll$ fk nn $\approx$<br>$\propto$ pk $\gg$                                                                             | usuario                                                                                                    | rel professor usuario                                                                  |
| flyway schema history                                                                                                    | deposito orientador id fkey<br>constraint<br>deposito tipo arquivo id fkey constraint<br><i><u><b>deposito</b></u></i> usuario id fkey<br>constraint<br>deposito_curso_id_fkey<br>constraint<br>$\triangle$                      | $\propto$ fk $\gg$<br>rel deposito usuario<br>$\ll$ fk $\gg$<br>$\ll$ fk $\gg$<br>$\ll$ fk $\gg$                                                       | $1 + \frac{1}{2}$ id<br>bigint<br>character varving(50)<br>$\n  o$ nome<br>character varying(50)<br>$\circ$ email<br>character varying(50)<br>$\bigcirc$ login<br>character varying(11)<br>$\circ$ cpf | $\propto p k \gg$<br>$\alpha$ nn $\infty$                                              |
| installed rank integer<br>$\propto$ pk $\gg$<br>character varying(200)<br>description<br>$\propto$ nn $\gg$<br>character varying(20)<br>type<br>$\ll$ nn $\gg$<br>character varying(1000)<br>script<br>$\propto$ nn $\gg$               | usuario perfil                                                                                                    | rel usuario perfil usuario                                                                                                    | usuario pkey constraint<br>△                                                                                                    | $\ll pk \gg$                                                                           |
| checksum<br><i>integer</i><br>character varying(100)<br>installed by<br>$\propto$ nn $\gg$<br>installed on<br>timestamp<br>$\propto$ nn $\gg$                                                                                           | <b>b</b> <i>usuario_id bigint</i><br><b>b</b> perfil id<br>biaint<br>usuario_perfil_pkey<br>constraint                                                                                                    | $R \times Dk$ fk $\gg$<br>$n-$<br>$\ll$ pk fk $\gg$<br>n<br>$\propto$ pk $\gg$                                                                         | perfil                                                                                                    |                                                                                        |
| execution time<br><i>integer</i><br>$\propto$ nn $\gg$<br><b>hoolean</b><br><b>SUCCESS</b><br>$\propto$ nn $\gg$<br><b>Mway schema history pk</b><br>$\propto p$ <i>k</i> »<br>constraint<br><b>A</b> flyway schema history s idx index | Qusuario perfil usuario id fkey<br>constraint<br>usuario_perfil_perfil_id_fkey<br>constraint                                                                                                    | $\ll$ fk $\gg$<br>rel_usuario_perfil_perfil 1- (ba id<br>$\ll$ fk $\gg$                                                                                | <b>bigint</b><br>character varying(50)<br>descricao<br>perfi pkey constraint<br>△                                                                                                    | $\propto p$ <i>k</i> $\gg$<br>$R$ nn $\gg$<br>$\propto$ pk $\gg$                       |

<span id="page-47-0"></span>Figura 26 – Diagrama ER

## <span id="page-47-1"></span>4.3.2 Padrão MVC

O padrão MVC é um dos padrões de desenvolvimento mais utilizados no mercado. Ele separa a aplicação em três camadas principais: Model, View e Controller.

<span id="page-48-1"></span>![](_page_48_Figure_1.jpeg)

<span id="page-48-0"></span>Figura 27 – Arquitetura MVC

- Os Models representam as entidades do sistema e as interações com o banco de dados. É a chamada camada de persistência, responsável pela leitura, escrita e validação dos dados.
- · As Views representam a interface entre a aplicação e o usuário. São as telas pelas quais o usuário vai navegar e interagir durante o acesso a aplicação.
- Os Controllers são as classes que unem os Models com as Views. São responsáveis pelo controle das operações, recebendo e transmitindo informações entre as camadas.

No Depósito de Monografias, considera-se como model as entidades, domínios e repositórios.As entidades são as representações das tabelas da base de dados, os domínios são as enumerações e os repositórios são as classes de pesquisa e persistência (possuem sufixo Repository). A view é representada pelas páginas web (arquivos html). E o controller é representado pelas classes de sufixo Controller e pelas classes de sufixo Service, responsáveis também pelo tratamento das regras de negócio e lançamento de exceções.

Entre as vantagens do padrão MVC está o reaproveitamento de código, mantendo-o sempre bem estruturado e documentado, reduzindo na complexidade, além da facilidade em dar manutenção e de adicionar novos recursos a aplicação, proporcionando maior integração entre os componentes e auxiliando na divisão de tarefas do sistema. Com a aplicação em camadas, torna-se possível que diferentes sistemas utilizem os mesmos módulos. Válido ressaltar que diversas empresas estão adotando esta arquitetura, pois aumenta a produtividade e reduz o tempo de desenvolvimento do projeto [\(DOOLEY,](#page-51-15) [2011\)](#page-51-15).

# <span id="page-49-0"></span>5 CONCLUSÃO

Conforme discutido anteriormente, o trabalho de conclusão de curso tem caráter obrigatório para a maioria das universidades brasileiras. Além disso, o arquivamento das monografias está presente em diversas instituições de ensino que prezam pela produção acadêmica dos seus estudantes, servindo de referência para pesquisas e projetos futuros. Na Universidade Federal da Bahia não é diferente e, portanto, se faz necessário um local seguro para armazenamento e disponibilização dos trabalhos desenvolvidos. Como o local comumente utilizado deixou de atender os trabalhos de conclusão de curso, surgiu a necessidade do desenvolvimento de uma nova plataforma que possibilitasse a submissão das monografias dos docentes, o Depósito de Monografias da UFBA.

Como a submissão ao RI foi cancelada, o requisito inicial do projeto teve de ser alterado durante a fase de desenvolvimento da aplicação e aquela que seria a funcionalidade principal do sistema teve de ser suspensa. O código da implementação foi mantido para servir de exemplo de como o HtmlUnit pode ser utilizado para automatizar rotinas e processos, transparentes para o usuário, sem a necessidade de abrir guias adicionais nos navegadores.

Sem a submissão ao RI, o sistema passou a se comportar como tantos outros sistemas disponíveis na internet. Cada universidade possui uma forma de armazenar as monografias de seus discentes e muitas delas utilizam seus próprios sistemas digitais para fazê-lo. Muitos destes sistemas utilizam o mesmo template de busca, como foi visto nos sistemas da UFRN e da UnB. No Depósito de Monografias, no entanto, foram utilizadas tecnologias diferentes, pois era preciso integrá-lo ao STI para que fosse possível a incorporação à rede da UFBA uma vez que a aplicação seja homologada.

Além disso, o Depósito de Monografias vai além de apenas um local para armazenamento e disponibilização dos trabalhos, servindo também de ponte entre o orientando e o orientador. O orientador ou coordenador ainda poderá cadastrar as monografias dos seus discentes, como era feito no RI. Contudo, o Depósito de Monografias também permite que o próprio discente realize o depósito, aliviando a carga de trabalho dos docentes. Para realizar o cadastro do depósito, basta preencher o formulário de submissão onde serão inseridas todas as informações pertinentes à monografia, de forma fácil e intuitiva.

Com o sistema do Depósito de Monografias, o docente responsável pode avaliar um depósito e oferecer um feedback ao discente à qualquer momento. O docente tem a responsabilidade de aprovar, rejeitar ou devolver o depósito de monografia. O sistema também permite o envio de e-mails, para que tanto o orientador quanto o autor da monografia fiquem cientes do status do depósito submetido.

Desta forma, é possível destacar três aspectos fundamentais que foram alcançados com

este trabalho:

- Implantação de repositório alternativo ao RI para armazenar e disponibilizar a produção acadêmica dos docentes da Universidade Federal da Bahia;
- Desenvolvimento de plataforma para submissão e avaliação de monografias;
- Interface para orientandos e orientadores acompanharem o status dos depósitos;

Como o sistema faz integração com o sistema da UFBA através da Central de Autenticação, o mesmo torna-se um ambiente seguro, onde cada usuário possui um perfil diferente, com permissões específicas para cada um deles. Além disso, confiando na responsabilidade dos docentes e discentes da universidade, garante-se uma base de dados confiável que poderá servir de referência inclusive para outras universidades.

Para que isto ocorra, será necessário ficar atento aos ajustes necessários. É reconhecido que o trabalho não está completo e entre as possíveis melhorias, destacam-se as seguintes:

- Aprimorar a interface da aplicação, adicionando paginação e ordenação às grids.
- Ampliar os sistemas de busca, permitindo consultar por mais do que nome do curso ou título da monografia.
- Otimizar a listagem dos professores e dos cursos no cadastro do depósito, evitando de listar todos os registros existentes na base de dados.

Portanto, o fruto deste trabalho é um sistema web fluido e objetivo, que visa auxiliar tanto os discentes quanto os docentes em uma das etapas mais importantes do ciclo de vida acadêmico na universidade que é a conclusão de curso da graduação.

### **Referências**

<span id="page-51-3"></span><span id="page-51-0"></span>DCC. Anexo 2 - Ementário dos Componentes Curriculares segundo resolução 05/99. 2012. Disponível em: <[http://wiki.dcc.ufba.br/pub/BSI/EmentaCurso/ementario](http://wiki.dcc.ufba.br/pub/BSI/EmentaCurso/ementario_bsi.pdf)\_bsi.pdf>. Acesso em: 2 dez. 2019. Citado na página [3.](#page-14-2)

<span id="page-51-15"></span>DOOLEY, J. Software Development and Professional Practice. New York: Apress, 2011. Citado na página [37.](#page-48-1)

<span id="page-51-7"></span>GARGOYLE. HtmlUnit - Welcome to HtmlUnit. 2019. Disponível em: <[http://htmlunit.](http://htmlunit.sourceforge.net/) [sourceforge.net/](http://htmlunit.sourceforge.net/) $>$ . Acesso em: 2 dez. 2019. Citado na página [8.](#page-19-2)

<span id="page-51-8"></span>ORACLE. What is Java and why do I need it? 2019. Disponível em:  $\langle$ [https://java.com/](https://java.com/en/download/faq/whatis_java.xml) [en/download/faq/whatis](https://java.com/en/download/faq/whatis_java.xml)\_java.xml>. Acesso em: 2 dez. 2019. Citado na página [33.](#page-44-3)

<span id="page-51-9"></span>PIVOTAL. Spring Boot. 2019. Disponível em: <<https://spring.io/projects/spring-boot>>. Acesso em: 2 dez. 2019. Citado na página [33.](#page-44-3)

<span id="page-51-11"></span>POSTGRESQL. PostgreSQL: About. 2019. Disponível em: <[https://www.postgresql.org/](https://www.postgresql.org/about/)  $about$  . Acesso em: 2 dez. 2019. Citado na página [34.](#page-45-4)

<span id="page-51-12"></span>REDGATE. About Flyway - Flyway by Redgate, Database Migrations Made Easy. 2019. Disponível em:  $\langle$ <https://flywaydb.org/about/> $>$ . Acesso em: 2 dez. 2019. Citado na página [34.](#page-45-4)

<span id="page-51-1"></span>RI. RI UFBA: Página inicial. 2015. Disponível em:  $\langle$ <https://repositorio.ufba.br/ri/> $>$ . Acesso em: 2 dez. 2019. Citado na página [1.](#page-12-1)

<span id="page-51-14"></span>SALESFORCE. What is Heroku | Heroku. 2019. Disponível em: <[https://www.heroku.](https://www.heroku.com/what) [com/what](https://www.heroku.com/what)>. Acesso em: 2 dez. 2019. Citado na página [34.](#page-45-4)

<span id="page-51-13"></span>SENDGRID. Why SendGrid | SendGrid. 2019. Disponível em: <[https://sendgrid.com/](https://sendgrid.com/why-sendgrid/) why-sendgrid $/$ . Acesso em: 2 dez. 2019. Citado na página [34.](#page-45-4)

<span id="page-51-4"></span>STI. Missão, Visão e Valores. 2019. Disponível em: <[https://sti.ufba.br/](https://sti.ufba.br/missao-visao-e-valores) [missao-visao-e-valores](https://sti.ufba.br/missao-visao-e-valores) >. Acesso em: 2 dez. 2019. Citado na página [5.](#page-16-2)

<span id="page-51-10"></span>THYMELEAF. Thymeleaf. 2019. Disponível em:  $\langle$ <https://www.thymeleaf.org/> $>$ . Acesso em: 2 dez. 2019. Citado na página [33.](#page-44-3)

<span id="page-51-2"></span>UFBA. Manual para uso do Repositório da UFBA. 2019. Disponível em:  $\langle$ [http://www.](http://www.sibi.ufba.br/sites/sibi.ufba.br/files/manual_de_uso_ri_ufba_2.pdf) [sibi.ufba.br/sites/sibi.ufba.br/files/manual](http://www.sibi.ufba.br/sites/sibi.ufba.br/files/manual_de_uso_ri_ufba_2.pdf)\_de\_uso\_ri\_ufba\_2.pdf>. Acesso em: 2 dez. 2019. Citado na página [2.](#page-13-1)

<span id="page-51-5"></span>UFRN. Biblioteca Digital de Monografias - UFRN: Página inicial. 2019. Disponível em:  $\langle$ <https://monografias.ufrn.br/jspui/> $>$ . Acesso em: 2 dez. 2019. Citado na página [6.](#page-17-3)

<span id="page-51-6"></span>UNB. Biblioteca Digital da Produção Intelectual Discente: Página inicial. 2019. Disponível em: <<http://bdm.unb.br/>>. Acesso em: 2 dez. 2019. Citado na página [6.](#page-17-3)